# วีธีการการตั้งค่า มือถือและอุปกรณ์

**Samsung Galaxy S6 edge และ S6** 

### **Samsung Galaxy S6 edge และ S6**

#### **1. ขน ั ้ ตอนการตรวจสอบว าโทรศัพท์ของท านรองรบ ั dtac 4G calling** l **VoLTE หร ื อไม ่ ่**

- 1. เลือก Settings
- 2. เลือก Mobile networks
- 3. ถ้ามีกล่อง VoLTE call แสดงขึ้นมาแสดงว่าเครื่องได้รองรับการใช้งาน dtac 4G calling I VoLTE แล้ว<br>-
- 4. ถ้าไม่มีกล่อง VoLTE call แสดงขึ้นมาแสดงว่าเครื่องยังไม่รองรับให้ไปอัพเดตซอฟต์แวร์ให้เป็นเวอร์ชันล่าสุด

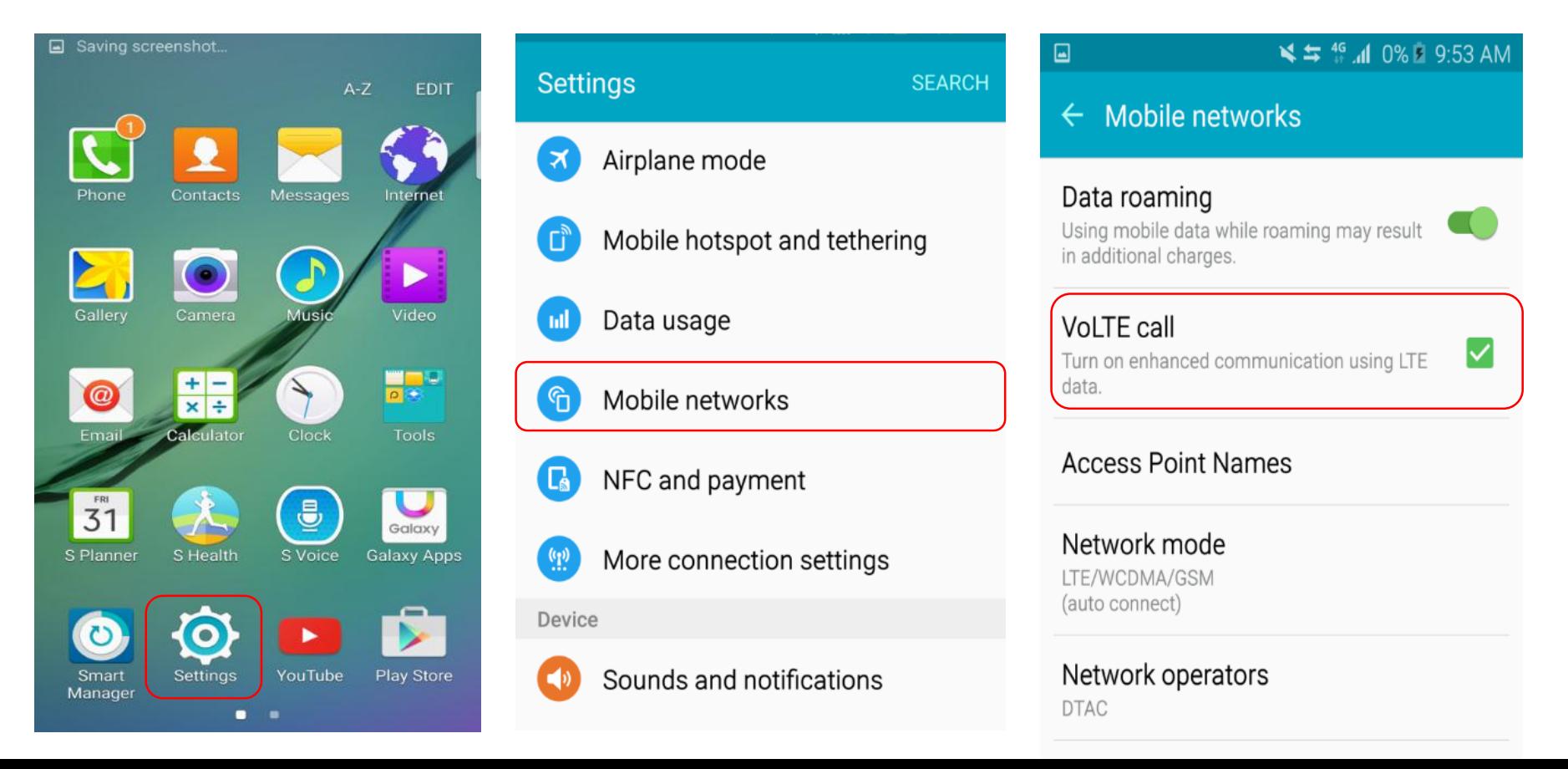

### **Samsung Galaxy S6 edge และ S6**

#### <mark>2. อัพเดตซอฟต์แวร์อย่างไร : สามารถอ</mark>ัพเดตได้ผ่าน OTA (FOTA) **่**

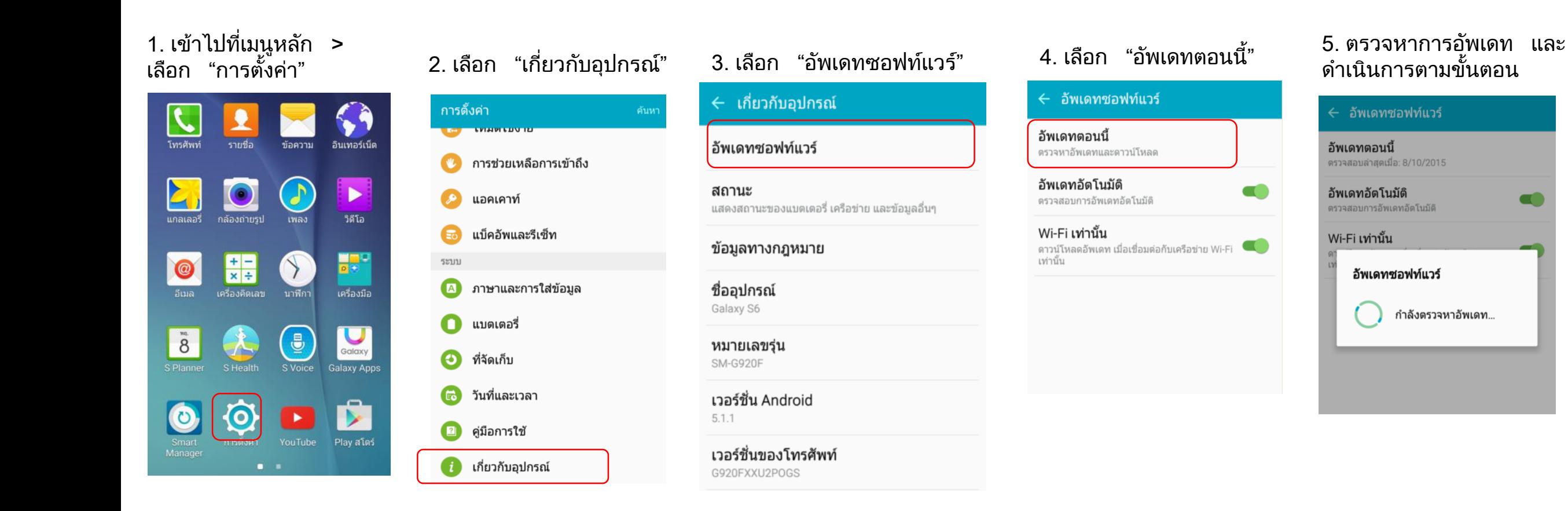

### วิธีการเปิด/ปิด การใช้งาน

dtac 4G calling | VoLTE

### **Samsung Galaxy S6 edge and S6**

- 1. เลือก Settings
- 2. เลือก Mobile networks
- 3. ถ้ากล่อง VoLTE call ไม่ได้ถูกเลือก, ให้เลือกโดยกดตรงกล่องสีเหลียมด้านหลัง
- 4. สังเกตสัญลกัษณ์ แสดงวา่ สามารถใช้ งาน VoLTE ไดแ้ ลว้

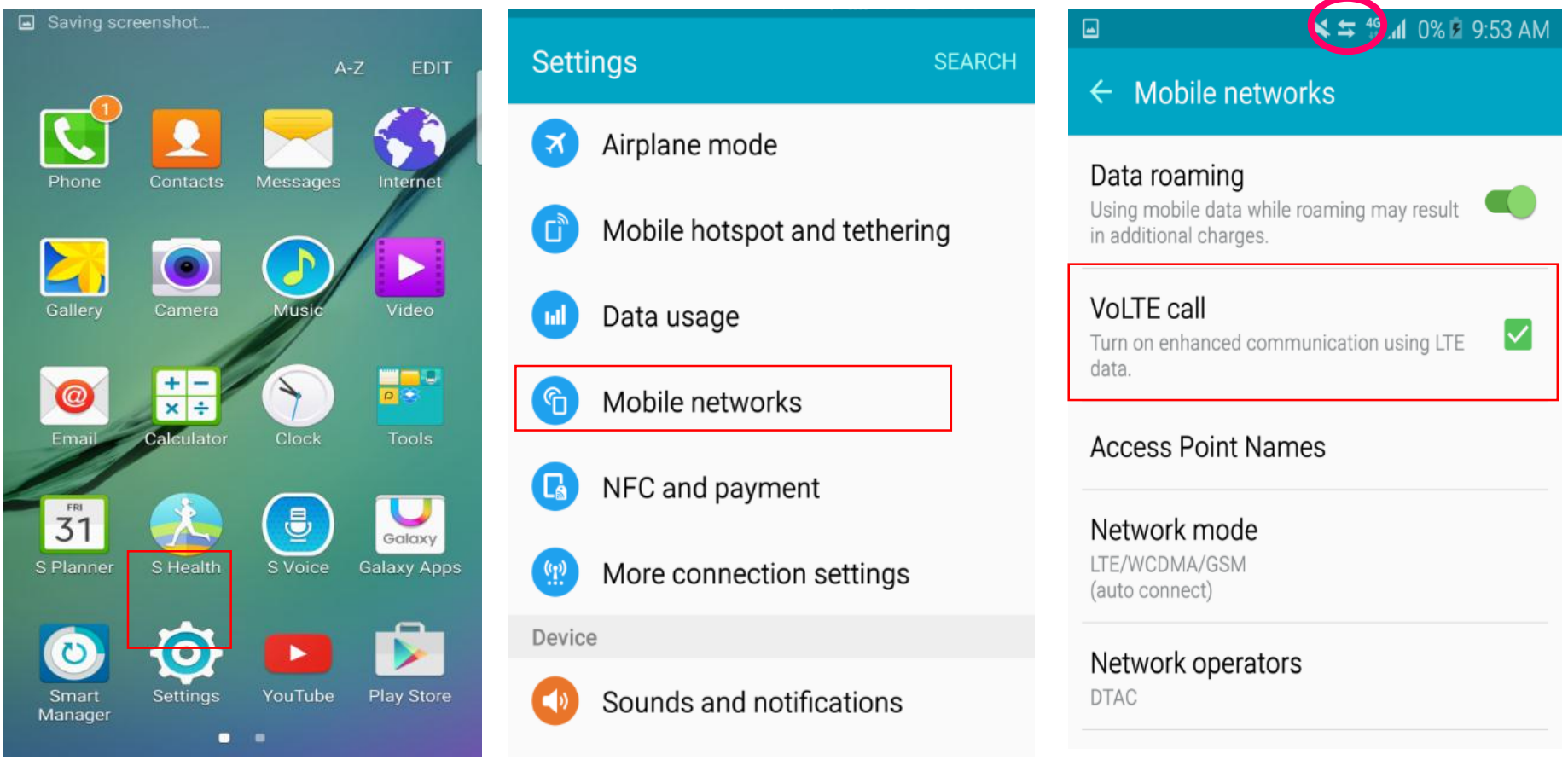

#### **ว ิ ธ ี การใช ้ งานการโทรออก บน dtac 4G calling** l **VoLTE Samsung Galaxy S6 edge and S6**

1. กดหมายเลขที่ต้องการโทรออก และกดโทรออก

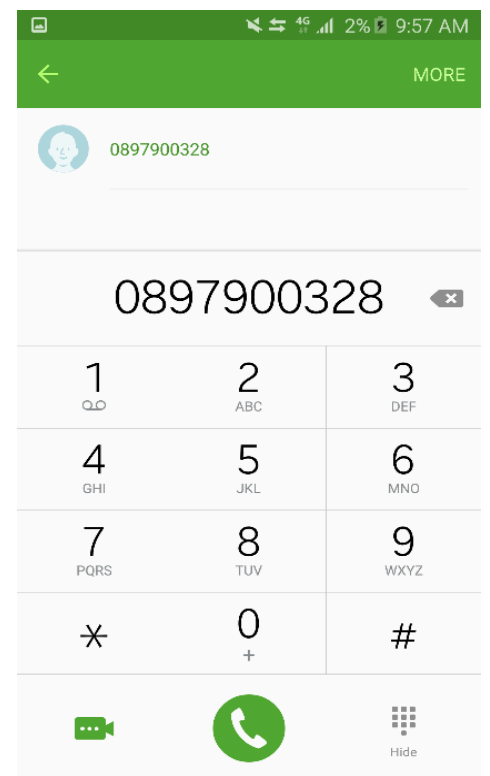

#### 2. การโทรออกเป็นการโทรออก บน 4G(สังเกต สัญลักษณ์ 4G)

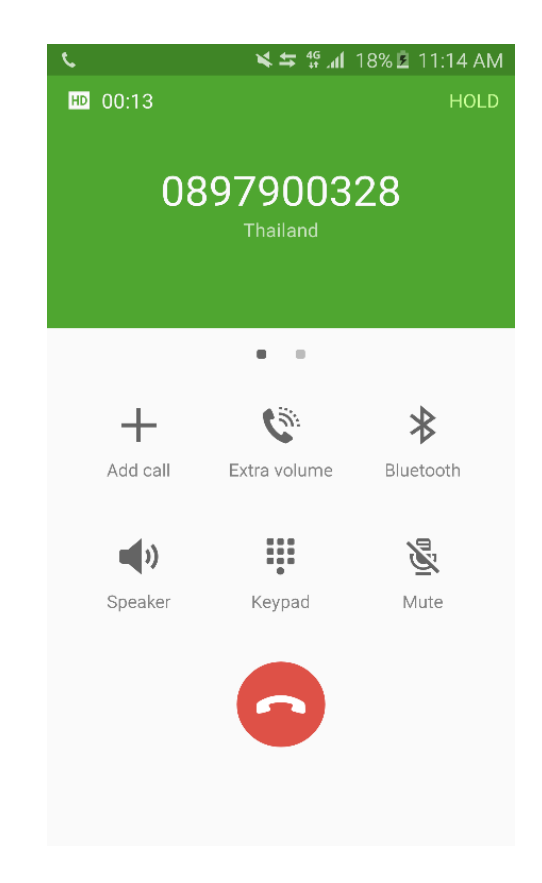

## **Samsung Galaxy S6 edge and S6**

#### **ว ิ ธ ี การใช ้ งาน VDO Call บน dtac 4G calling** l **VoLTE**

1. กดหมายเลขที่ต้องการโทรออก และเลือก VDO Call

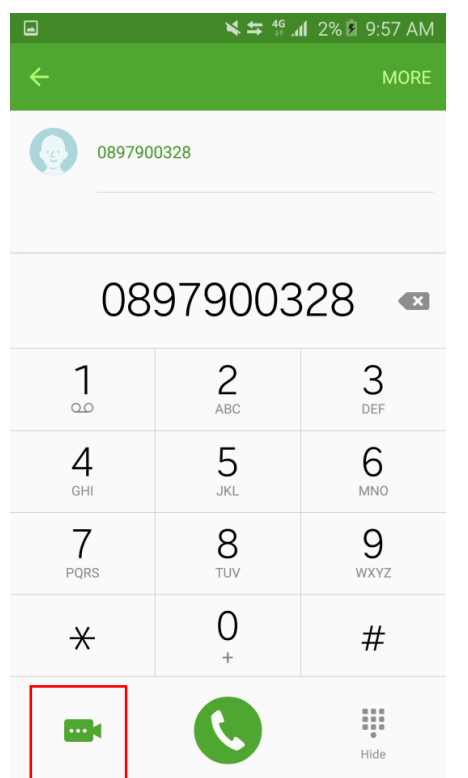

#### 2. โทรออกบน VDO Call (สังเกตสัญลักษณ์ 4G)

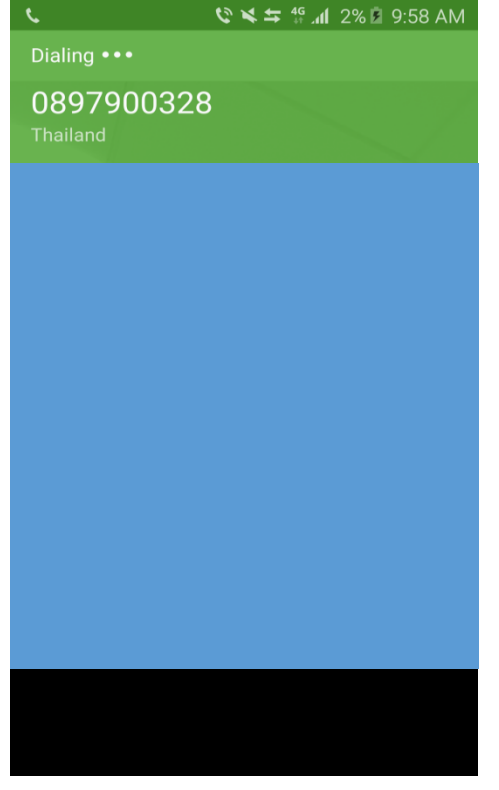

**Note: VDO Call จะปรับลงมาเป็นวอยซค ์ อลโดยอตัิโนมตัิหากค่สูายไม่ได ้ใช ้ บริการ dtac 4G calling** l **VoLTE**